## **L'annuaire téléphonique du gouvernement accessible en direct**

Vous voulez jeter un coup d'oeil sur la liste des numéros de téléphone de l'ACDI dans l'annuaire téléphonique du gouvernement pour savoir qui est la personne responsable de la Direction générale de l'Afrique et du Moyen-Orient, mais vous ne parvenez plus à trouver votre exemplaire de l'annuaire téléphonique du gouvernement du Canada (qui est probablement périmé de surcroît)? Il vous comblera donc d'apprendre que la version électronique de ce répertoire est désormais accessible sur Intemet.\* Voici son adresse :

## http://canada.gc.ca/search/direct500/geds\_f.html

Ce site donne accès au répertoire électronique du gouvernement, un répertoire intégré réunissant les coordonnées de tous les fonctionnaires fédéraux. Il rassemble des données provenant de deux sources : du répertoire des adresses électroniques du gouvernement, qui contient les adresses X-400 de plus de 160 000 fonctionnaires fédéraux, et des annuaires téléphoniques du gouvernement du Canada.

\*Si vous ne possédez pas de compte Internet, souvenez-vous qu'il existe à la bibliothèque, ainsi que dans les BICO et les SU, des postes de travail autonomes reliés à ce réseau, et que le personnel de la bibliothèque peut aussi vous fournir des renseignements sur l'utilisation d'Internet.

## **La rubrique Internet**

Maintenant que l'accès à Internet à partir des postes de travail commence à être installé à l'Administration centrale et dans trois missions à l'étranger (Copenhague, Detroit et Hong Kong), nous avons songé qu'il serait indiqué de créer une rubrique favorisant une exploitation efficace de cet outil. Nous vous offrons, dans ce numéro, une réponse à deux questions qui nous sont fréquemment posées au sujet de l'Internet :

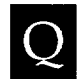

J'ai trouvé, sur Internet, des renseignements que j'aimerais intégrer à un document ou que j'aimerais télécharger pour m'en servir ultérieurement. Quelle est la marche à suivre?

Il existe deux façons de procéder. Vous pouvez copier employer les fonctions Edit, Copy et Paste de Netscape pour copier une partie du document, ou copier ce dernier au complet en le sauvegardant dans un logiciel de traitement de texte qui vous permettra ensuite de le consulter. Vous devrez, dans les deux cas, avoir le document à l'écran. La marche à suivre est la suivante :

- 1. Dans le menu principal, sélectionner l'option Save As<br>2. Dans la boîte Save File As Type, sélectionner le forma
- 2. Dans la boîte Save File As Type, sélectionner le format Plain text (\*.txt).<br>3. Choisir le répertoire voulu.
- 3. Choisir le répertoire voulu.<br>4. Donnez un nom au fichier.
- 4. Donnez un nom au fichier.<br>5. Cliquez sur OK.
- Cliquez sur OK.

Si le format .txt n'est pas sélectionné, les codes HTML seront eux aussi sauvegardés, ce qui créera un document nécessitant un travail considérable afin de rétablir la présentation. Récupérez le fichier par l'intermédiaire de l'un des logiciels suivants : Write, Notepad ou WordPerfect. Le premier est celui qui assure les meilleurs résultats. Des trois logiciels susmentionnés, celui qui exige le plus de travail est WordPerfect. Toutes les applications nécessiteront une certaine somme de travail pour rétablir la présentation, mais cela dépendra aussi, évidemment, des besoins de l'utilisateurs [les applications Write et Notepad sont accessibles à partir du groupe Accessoires dans le Gestionnaire des programmes].

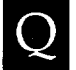

Dois-je cliquer une ou deux fois sur un lien pour l'activer? À quel moment est-il possible de cliquer sur un autre lien?

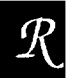

On ne doit cliquer qu'UNE FOIS. Cliquer deux fois équivaut, dans la version 1.1 de Netscape, à donner deux fois le même ordre, ce qui fera figer le système. Cliquer alors sur Stop vous permettra peut-être tout de même d'accéder au site, puisque cela annulera la seconde commande.

On ne doit pas activer un lien avant que le précédent ait été entièrement téléchargé. Si vous voulez quitter le site, cliquez sur Stop. Si ce dernier figure en rouge, vous devrez laisser le système terminer ce qu'il a entamé avant de poursuivre; cliquez aussi sur Stop avant d'activer d'autres fonctions comme Back ou Forward.